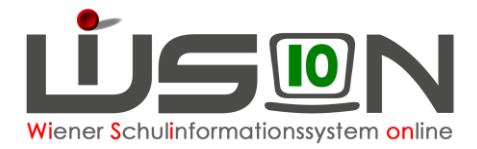

# **Was ist eine KGE? Klassen- und GruppenEinteilung**

Jene Klassen und Gruppen, die zu einem bestimmten Zeitpunkt vom Lehrpersonal einer Schule unterrichtet werden, werden in WiSion® zu einer so genannten **KGE (Klassen- und Gruppeneinteilung**) zusammengefasst. Die KGE ist somit die Grundlage für die Planung der Lehrfächerverteilung und des Stundenplanes.

Es können beliebig viele KGEs (Klassen- und Gruppeneinteilungen) erstellt werden.

Das kann bei Planungsarbeiten hilfreich sein. An zwei Beispielen:

- A) Für eine Schule steht im Juni leider noch nicht fest, ob im nächsten Schuljahr (das ist das so genannte Planungsjahr in WiSion® ) eine weitere Klasse eröffnet werden kann. In WiSion® ist es möglich, eine KGE samt zugehöriger LFV (Lehrfächerverteilung) und Stundenplanung im Planungsjahr zu erstellen, bei der es diese Klasse gibt und eine andere KGE, bei der es diese Klasse nicht gibt. Ist dann eine Entscheidung gefallen, wird jene KGE, (samt zugehöriger LFV und Stundenplanung) in WiSion® freigegeben, mit der ab Schulbeginn gearbeitet werden soll.
- B) Eine Schule X muss während des Schuljahres eine Klasse auflösen. Der Termin für die Auflösung steht bereits im November fest, es wird der 1. Februar sein. So eine Situation ist für die Schule eine organisatorische Herausforderung und sie wird daher bereits ab dem Bekanntwerden dieser Sachlage die Planungsarbeit für LFV und Stundenplanung "ab 1. Februar" aufnehmen wollen. Um diese Planungsarbeiten in WiSion® durchzuführen, kann eine KGE (samt zugehöriger LFV und Stundenplanung) angelegt werden, in der die wegfallende Klasse und allfällig wegfallende Gruppen nicht mehr aufscheinen.

## **Zielgruppe:**

Schulleiter/innen

## **Der Arbeitsvorgang in WiSion® im Überblick:**

- KGE anlegen
- Klassen und Gruppen der KGE zuordnen
- Schüler/innen den Klassen/Gruppen zuordnen
- Für diese drei Arbeitspunkte befindet sich die KGE im Status "in Planung".
- KGE freigeben
- Mit der Freigabe befindet sich die KGE im Status "freigegeben".

Durch die Freigabe der KGE steht diese an allen relevanten Stellen im System als Datenbasis zur Verfügung.

Die Arbeitsvorgänge werden in einem eigenen Handout detaillierter beschrieben (KGE anlegen).

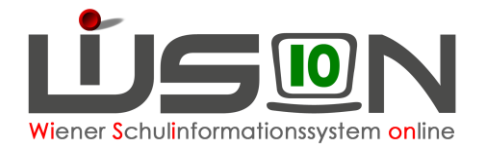

#### **Statusangaben für eine KGE**

"in Planung" – die KGE kann uneingeschränkt bearbeitet werden.

"**freigegeben**" – fixe Struktur für die LFV, Stundenplanung und Abrechnung.

"aktuell" - Die Freigabe erfolgt immer mit einem "gültig ab"-Datum. Mit diesem Datum befindet sich die KGE im Status "aktuell" und ist gültig.

.abaelaufen" - Wird eine aktuelle KGE X durch eine andere "freigegebene KGE" Y abgelöst, dann ist die KGE X ab diesem Zeitpunkt im Status "**abgelaufen**".

Zu einem Zeitpunkt kann immer nur eine Klassen- und Gruppeneinteilung den Status "freigegeben" bzw. "aktuell" aufweisen.

Zu jeder Klassen- und Gruppeneinteilung können eine oder mehrere Lehrfächerverteilungen und Stundenplanungen angelegt/geplant werden.

#### **Freigabe**

Solange eine Klassen- und Gruppeneinteilung nicht freigegeben ist, können beliebig viele Klassen oder Gruppen zugeordnet bzw. Zuordnungen entfernt werden, ohne dass eine neue Version angelegt werden muss. Nach Freigabe darf eine Klassen- und Gruppeneinteilung nicht mehr bearbeitet werden. Nur die Schülerzuordnungen und das Gültigkeitsdatum (Verkürzung) dürfen weiterhin geändert werden.

**Hinweis:** Welche Klassen und Gruppen es an einer Schule gibt, muss festgelegt werden. Am Beispiel zweier Stundenplaneinträge für die Lehrperson A:

- Mo, 3. EH: D 3b bedeutete bisher: Montag, 3. Einheit, Deutsch in der **Klasse** 3b. WiSion® benötigt daher in der KGE eine Klasse mit einer geeigneten Eigenbezeichnung, z. B. 3b
- Mo, 4. EH: BuS 2a/K bedeutete bisher: Montag, 4. Einheit, Bewegung und Sport mit den Knaben der 2a. WiSion® benötigt dafür in der KGE eine **Gruppe** mit einer geeigneten Eigenbezeichnung, z. B. BuS 2a/K

### **Pools**

Wird ein Kind der Schule zugeteilt, dann scheint es in der KGE so lange im so genannten "NKK"-Pool (**n**och **k**einer **K**lasse zugeordnet) auf, bis es einer Klasse zugeordnet wurde.

Werden in einer Schule Lerngruppen unterrichtet, werden die Schüler/innen der Klassen über Pools den Lerngruppen zugeordnet.